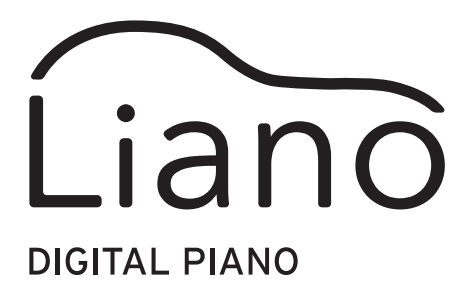

### Partner Mode and USB-MIDI/USB-AUDIO Instructions

## Contents —

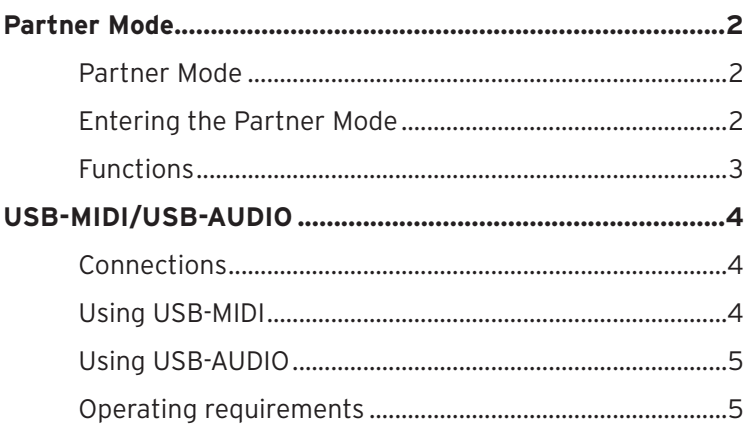

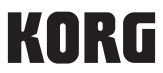

# **Partner Mode**

#### <span id="page-1-0"></span>**Partner Mode**

Ideal for student and teacher or for classroom use, Partner Mode allows two people to play side-by-side in the same range on a single instrument.

#### **Keyboard**

Notes played on the right side of the keyboard, from E4 to C8, will sound two octaves lower than normal (E2–C6).

Notes played on the left side of the keyboard, from A0 to Eb4, will sound two octaves higher than normal (A2-E♭6).

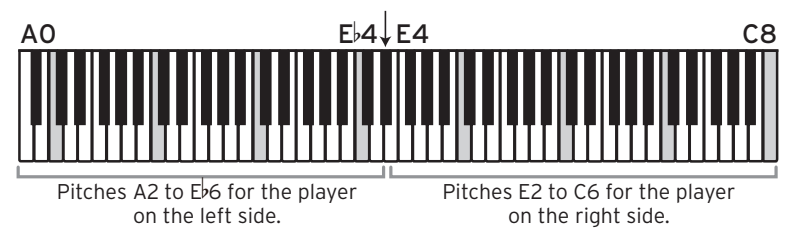

The left side of the keyboard will be output from the left speaker (L channel), and the right side of the keyboard will be output from the right speaker (R channel).

note The split point and key range cannot be changed in the Partner Mode.

#### **Entering the Partner Mode**

#### **Entering Partner Mode**

Press the power button to turn the power on while holding down the METRONOME button.

**Exiting Partner Mode (returning to normal mode)**

Turn off the power, and then press the power button to turn the power on again.

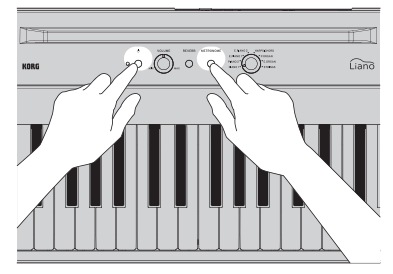

#### <span id="page-2-0"></span>**Functions**

#### **Sound**

Turn the sound knob to simultaneously switch the sounds of the left and right sides.

note The left and right sides cannot be set to different sounds.

#### **Volume**

Turn the VOLUME knob to simultaneously adjust the volume for the left and right sides. note The left and right sides cannot be set to different volumes.

#### **Damper**

Connect the PS-3 pedal switch included with the Liano to the DAMPER jack to use it as a damper pedal. The damper effect will be applied to both sides of the keyboard.

note You cannot apply the damper effect separately to the left and right sides of the keyboard.

#### **Advanced Features**

Please note that when in Partner Mode, if pressing the REVERB and METRONOME button, only the Metronome will function.

# **USB-MIDI/USB-AUDIO**

<span id="page-3-0"></span>Connecting a USB cable to your computer will let you do the following.

- Use the Liano as a MIDI keyboard to control an external sound generator
- Use your computer to control the Liano, using it as a 16-part multitimbral sound module.
- Play music on your computer through the speakers of the Liano, or play along with the music.
- Play the Liano and record the sound as audio data on your computer.

#### **Connections**

Connect the USB port of your Windows PC or Mac to the USB  $(\overrightarrow{C})$  port of the Liano with a USB cable (sold separately).

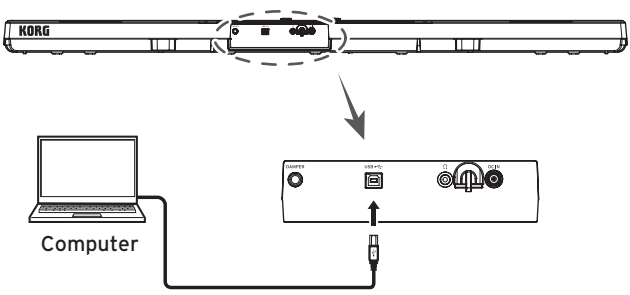

When connecting to your computer, you may hear a loud noise depending on the settings. To avoid this, turn the volume all the way down on the Liano before connecting it to your computer.

#### **Using USB-MIDI**

When you first connect the Liano to your Windows computer, the USB-MIDI driver included with the operating system will be installed automatically.

You can download the Korg USBMIDI driver from the Korg website (www.korg.com), and install it as described in the included documentation.

When using the standard USB-MIDI driver included with the Windows operating system, the Liano cannot be used by multiple applications simultaneously.

If you want to use the Liano with multiple applications simultaneously, you must install the Korg USB-MIDI driver.

Even if the Liano will not be used with multiple applications, we recommend installing the KORG USBMIDI driver, which should provide improved operating stability.

#### **Liano and Driver Ports**

#### **MIDI IN Port**

To operate an application on your computer from the Liano, select the Liano's MIDI port using the MIDI input settings on your application.

#### <span id="page-4-0"></span>**MIDI OUT Port**

To control the Liano from an application on your computer, select the Liano's MIDI port using the MIDI output settings on your application.

### **Using USB-AUDIO**

#### **When playing back audio from your computer through the speakers of the Liano**

You can play music on your computer through the speakers of the Liano, and play along on this keyboard.

- 1. Turn the volume all the way down on both the Liano and your computer.
- 2. Connect your computer to the USB  $(\overrightarrow{f} \cdot \overrightarrow{f})$  port on the Liano with a USB cable. When the Liano is connected to the computer, the computer will recognize it as a USB audio device.
- 3. Select "Liano" as the playback device on the computer, and turn the volume all the way down.
- 4. Play back sound on the computer while slowly turning up the volume. As you raise the volume on the Liano, you should be able to hear the sound coming through the speakers.
- 5. Adjust the volume on both the computer and the Liano. When you want to play along with the music, adjust the volume of both the computer and the Liano while listening and playing along on the keyboard.

**Recording what you play on the Liano with a computer application** 

You can use a music production app such as DAW software to record what you play on the Liano.

- 1. Turn the volume all the way down on both the Liano and your computer.
- 2. Connect your computer to the USB  $(\overrightarrow{C})$  port on the Liano with a USB cable. When the Liano is connected to the computer, the computer will recognize it as a USB audio device.
- 3. Select "Liano" as the recording device in the application you're using on the computer.
- 4. Adjust the recording level on your computer while playing the keyboard of the Liano.
- 5. Record the sound coming from the Liano, following the steps required by the application running on your computer.

#### **Operating requirements**

For the latest information on OS support, please see our dedicated web page (https://www. korg.com/support/os/).

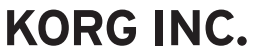

4015-2 Yanokuchi, Inagi-City, Tokyo 206-0812 JAPAN @2021 KORG INC.

www.korg.com Published 01/2022